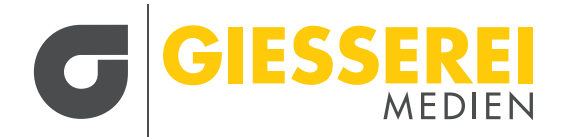

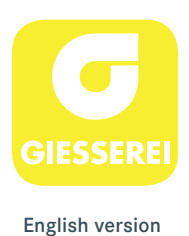

# **GIESSEREI E-PAPER**

Folgen Sie der Anleitung, damit Sie unser E-Paper-Angebot sowohl über die Webseite/ den Browser als auch über die GIESSEREI App in vollem Umfang nutzen können.

### **I. REGISTRIERUNG ÜBER DIE WEBSITE/DEN BROWSER:**

- 1. Gehen Sie über die Webseite auf Aktuelles Heft > E-Paper oder direkt auf: **www.giesserei.eu/e-paper**
- 2. Klicken Sie auf eine beliebige Ausgabe oder oben links auf das Menü.

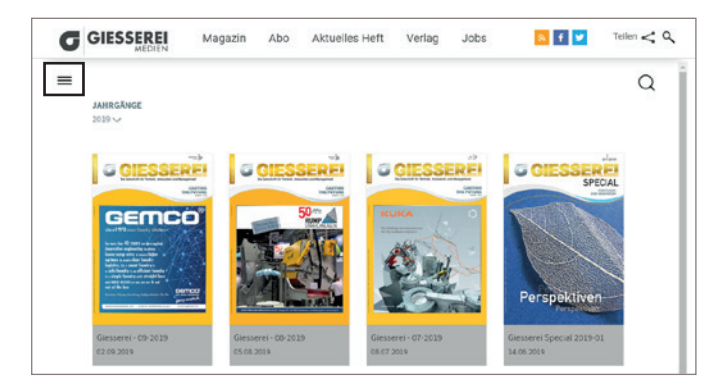

3. Gehen Sie im Anschluss auf "Login".

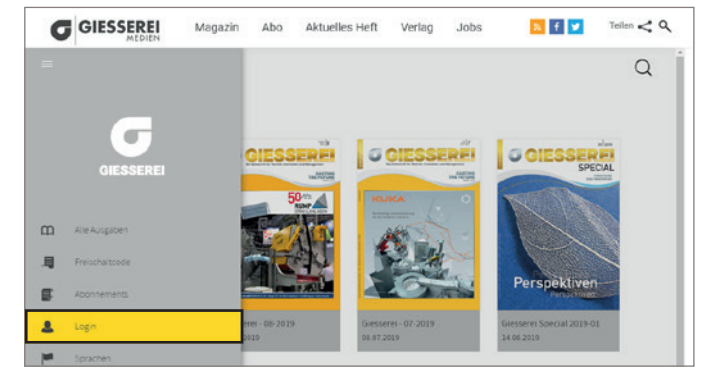

4. Klicken Sie unter dem Login-Bereich auf "Dann registrieren Sie sich jetzt".

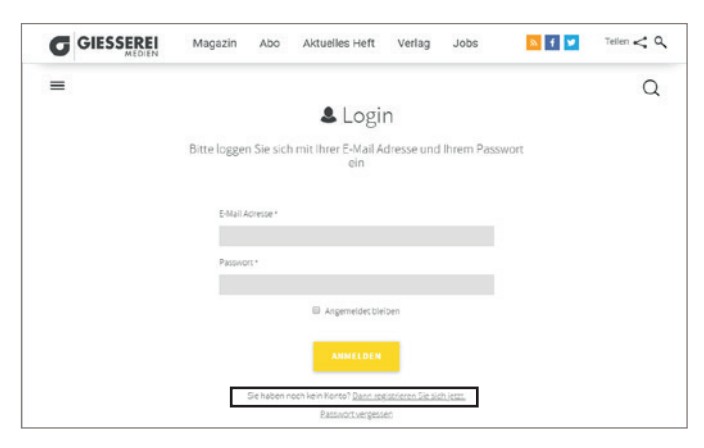

5. Geben Sie Ihre E-Mail-Adresse und ein Passwort Ihrer Wahl ein.

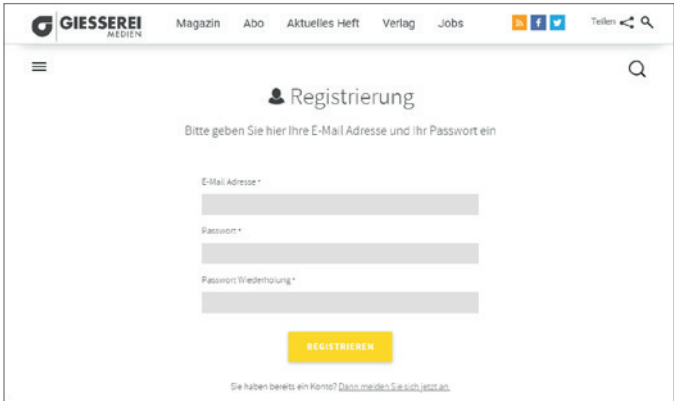

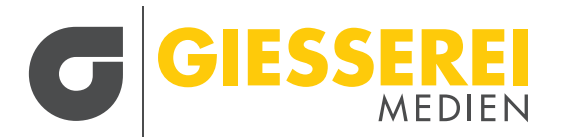

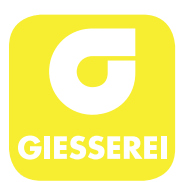

6. Gehen Sie wieder über das Menü auf "Freischaltcode". 7. Geben Sie Ihre **Abonnenten-Nummer** ein.

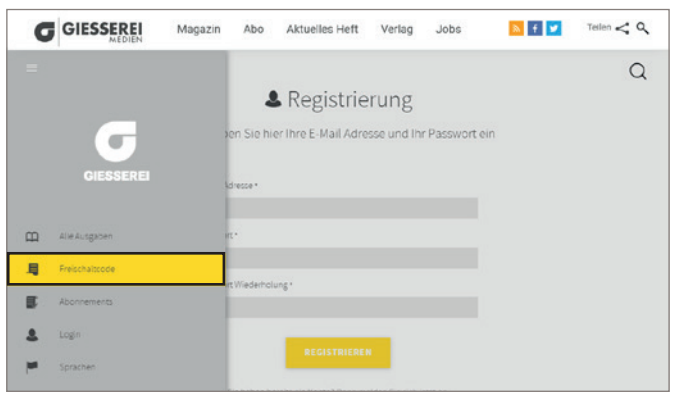

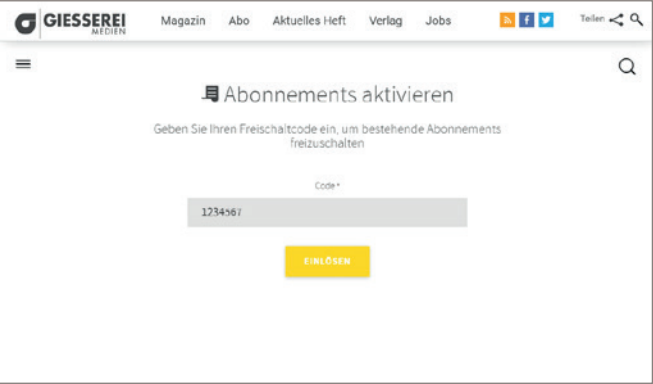

**8. Nach der Registrierung benötigen Sie anschließend nur noch Ihre E-Mail-Adresse und das Passwort für den Login.**

## **II. LOGIN ÜBER DIE APP:**

1. Laden Sie die "GIESSEREI App" herunter:

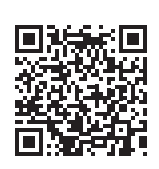

Apple: Android:

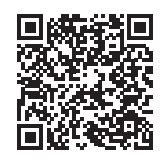

3. Geben Sie Ihre Zugangsdaten (E-Mail-Adresse und Passwort) ein, die Sie bei der Registrierung festgelegt haben.

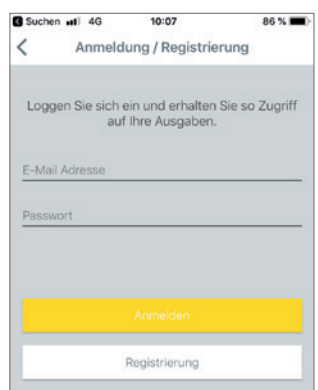

5. Solange Sie die App nicht löschen und Sie aktiver Abonnent sind, bleiben Sie eingeloggt.

2. Klicken Sie oben links über das Menü Symbol auf "Anmeldung/Registrierung".

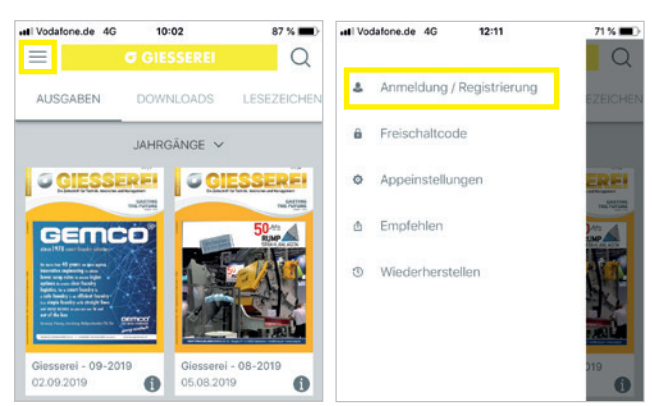

4. Der Zugang zum Ausgaben-Archiv und den aktuellsten Ausgaben ist nun freigeschaltet.

<span id="page-2-0"></span>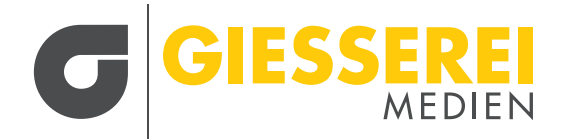

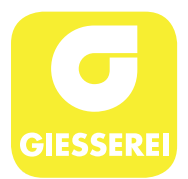

# **GIESSEREI E-PAPER**

# For full access to our E-Paper offering on website/browser as well as via the Giesserei app, follow the instructions below:

### **I. WEBSITE REGISTRATION FOR BROWSER ACCESS:**

1. Go to the website to actual paper or ordirectly to: **www.giesserei.eu/e-paper**

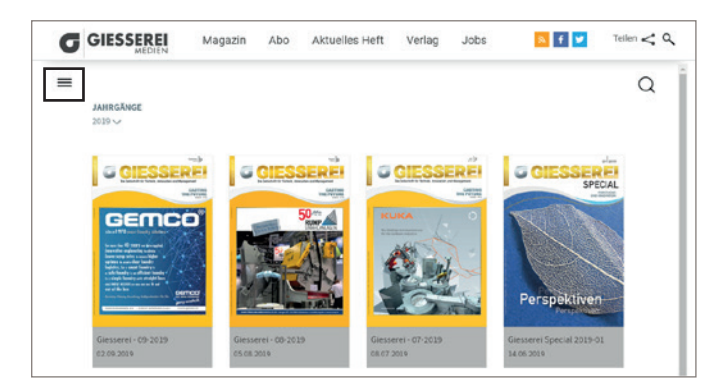

- 2. Click on the menu icon in the upper left corner. 3. Then select "Login".
	-

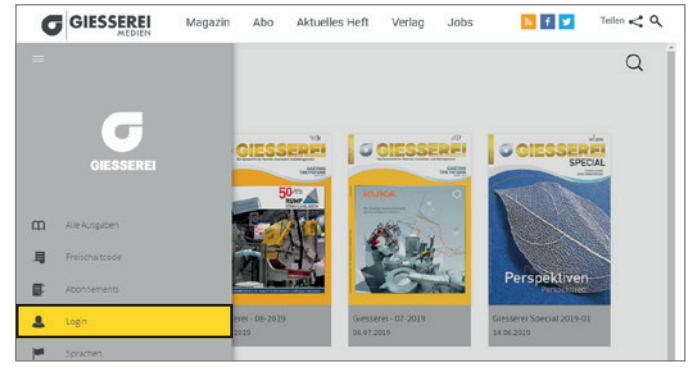

4. Click on "register now" (Dann registrieren Sie sich jetzt) below the login credentials area.

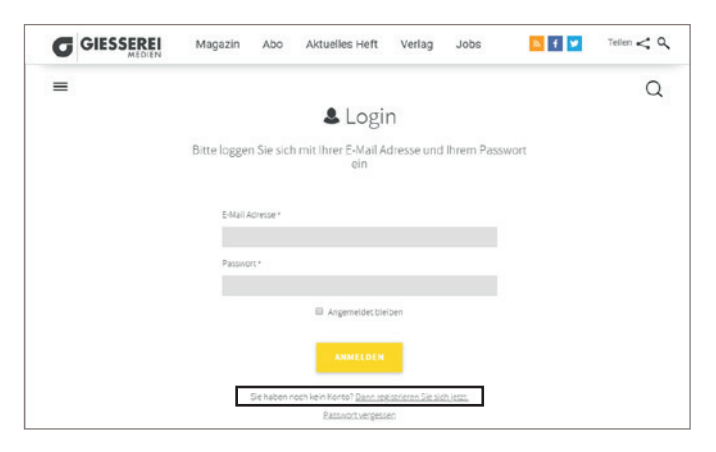

5. Enter your email address and a password of your choice.

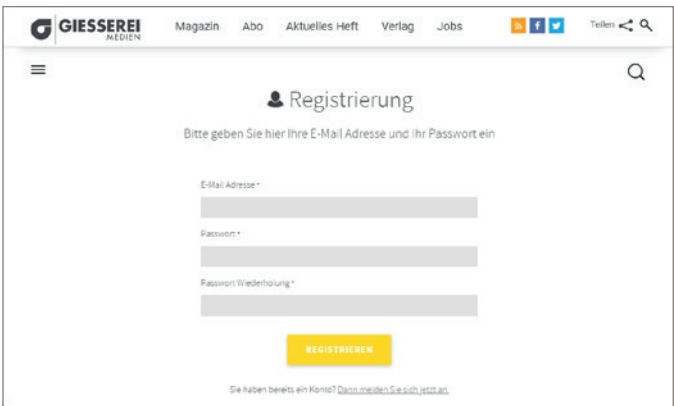

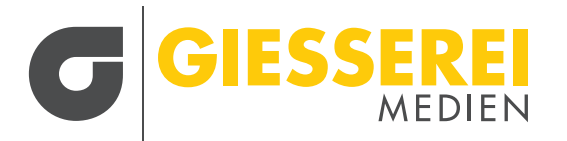

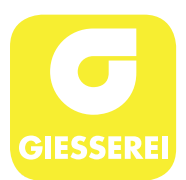

6. Go back to the menu and select "Unlock code" (Freischaltcode).

#### **G** GIESSEREI Tellen  $\geq 0$ Magazin Abo Aktuelles Heft Verlag Jobs  $\mathbb{R}$  fv  $\alpha$ & Registrierung Sie hier ihre E-Mail Adresse und ihr Passwort ein  $\alpha$  $\mathbf{m}$  $\blacksquare$  $\blacksquare$  $\overline{\mathbf{a}}$

**G** GIESSEREI **NEW** Tellen  $\geq 0$ Magazin Aho Aktualles Heft Verlag John  $\equiv$  $\Omega$ 具 Abonnements aktivieren Geben Sie Ihren Freischaltcode ein, um bestehende Abonnements Code 1234567

7. Enter your **subscriber** unlock code.

**8. To "Login" after registration you need only your email address and password.**

#### **II. LOGIN VIA THE APP:**

1. Download the "Giesserei" app.

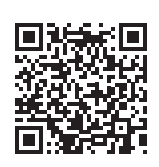

Apple: Android:

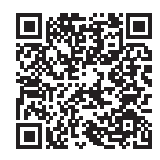

3. Enter the email address and password that you defined for your web registration.

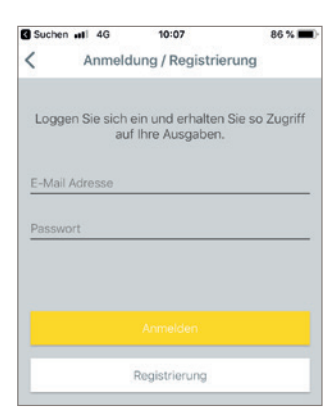

5. You will remain logged in as long as you do not delete the app and continue as an active subscriber.

2. For "Login/Registration", click on the menu icon in the upper left corner.

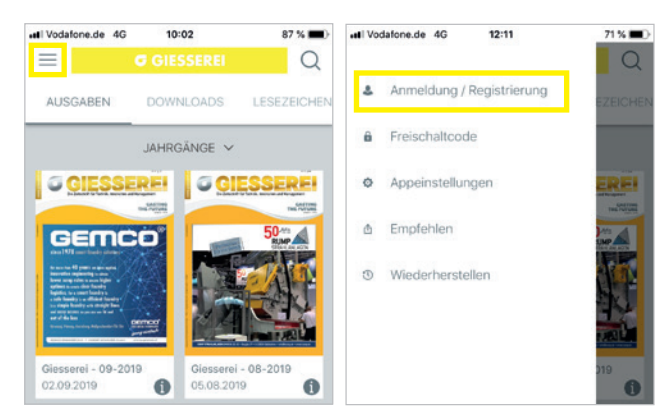

4. Access to current issues and the archive of each journal will now be enabled.